## PRICE REQUEST MODE (API SUB. OFF)

- -All model processing options (repair, triangulation, etc) deactivated.
- -Only native extensions allowed (STL, OBJ).

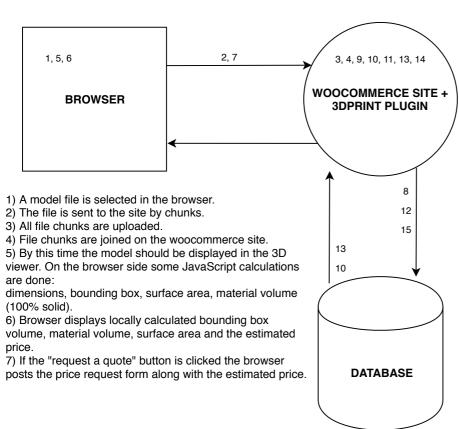

- 8) The plugin updates the price request table with the form values.
- 9) The plugin sends a notification e-mail to the admin configured address.
- 10) The admin user goes to the price requests page and sees the list of current price request.
- 11) The admin selects a price request, sets the price/comments and clicks "E-mail a Quote"
- 12) The price request status changes to "Quote sent", the new price is saved.
- 13) The customer clicks the "buy now" link received either through the the e-mail or the "my account" page.
- 14) The product with the admin set price is added to the shopping cart and the standard WooCommerce checkout comes into play.
- 15) WooCommerce order saved in the database.